## **Снятие логов с МПЕЙ**

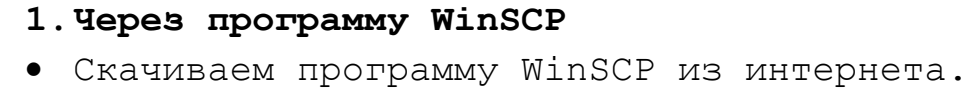

Например, по ссылке

<https://winscp.net/download/WinSCP-5.9.4-Setup.exe>

Устанавливаем и запускаем WinSCP.

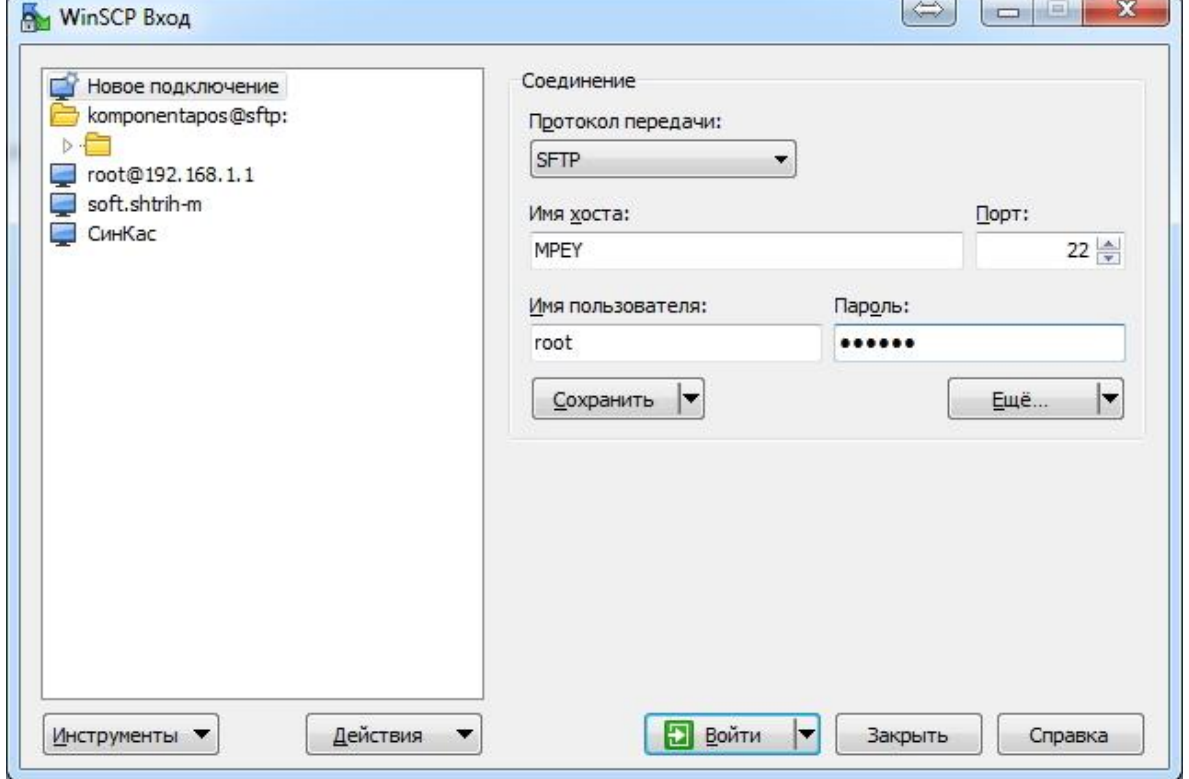

 Для нового подключения указываем: Имя хоста – Например, МПЕЙ Порт 22 Имя пользователя root Пароль. Пароль указывается тот, который выслали Вам после генерации по заводскому номеру Нажимаем на кнопку Войти

• Заходим в /root/MiniKassir/Logs

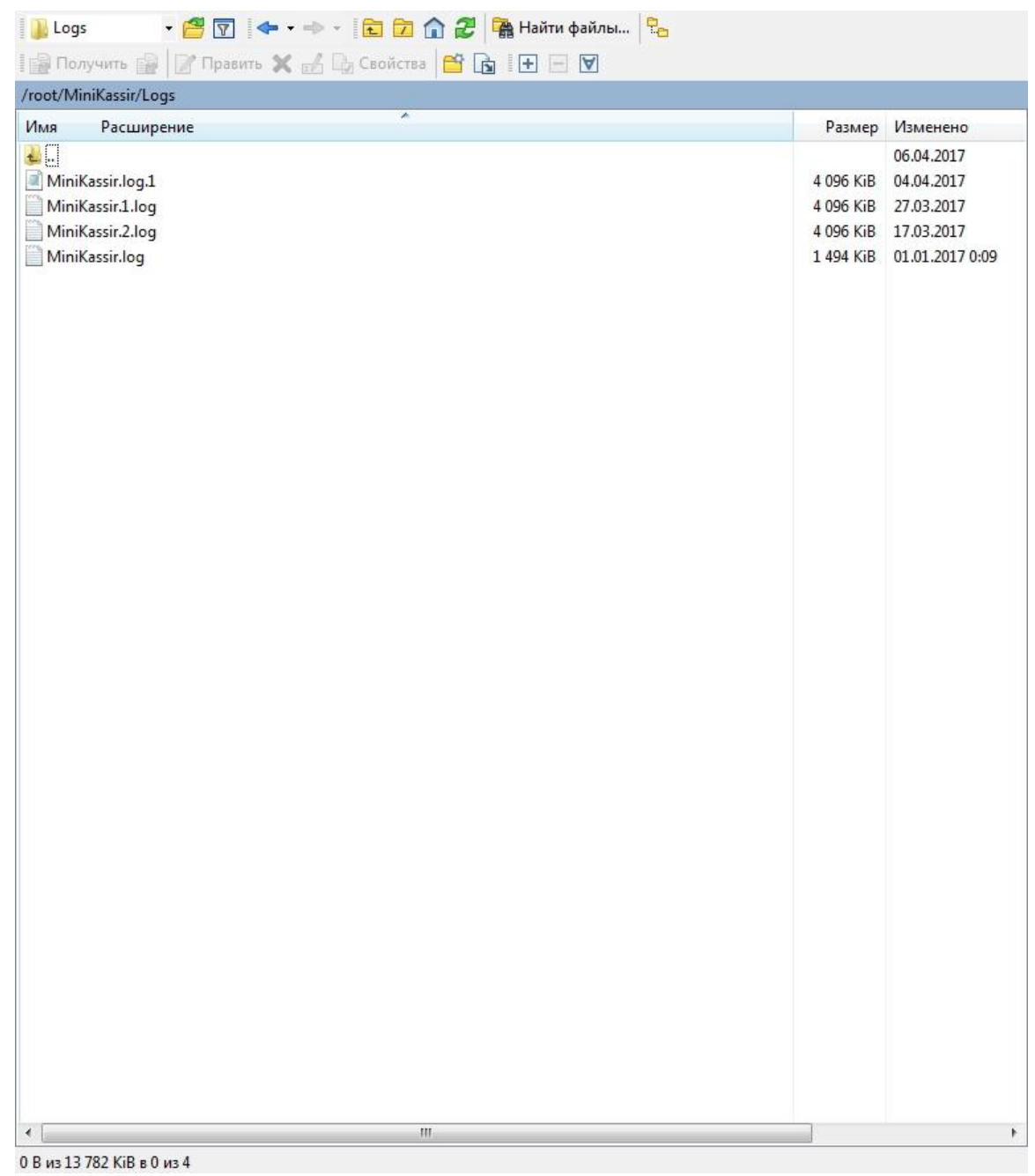

Копируем лог.

 $\bullet$ 

## **2.Через консольную панель.**

- Подключаем через RS232
- Запускаем программу putty.exe

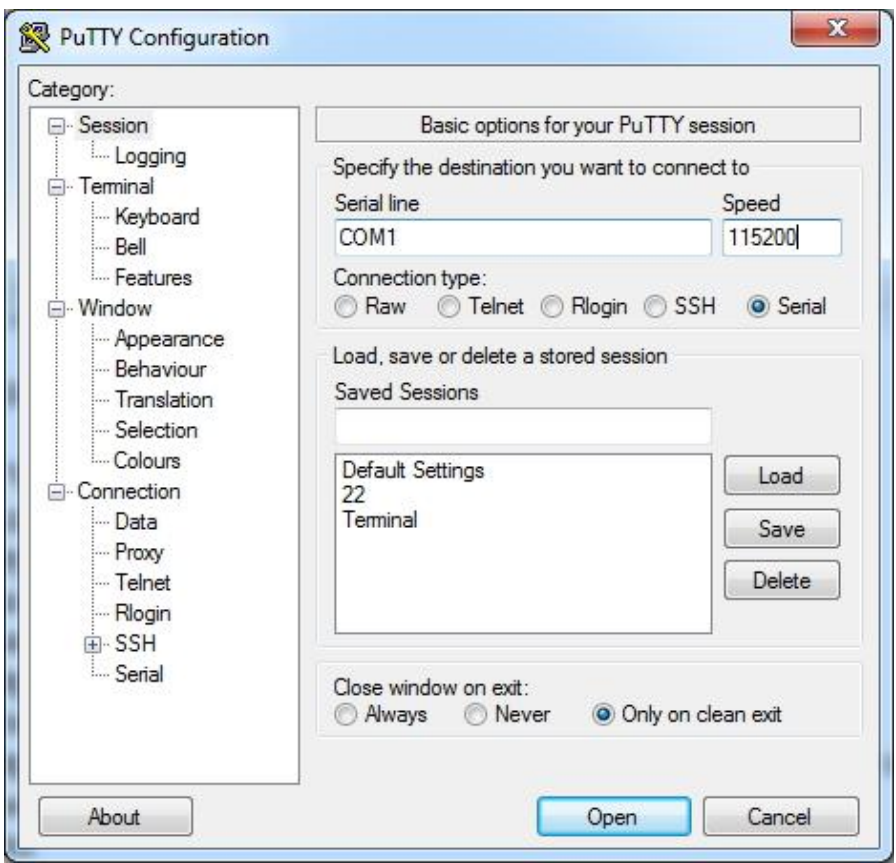

- Указываем способ подключения Serial, SeriLine, Скорость 115200
- Нажимаем Enter
- Запросил логин root
- Enter
- Запросил Пароль. Вводим пароль, который генерируется по заводскому номеру
- Enter
- Вставляем флешку (предварительно форматируем ее под FAT32)
- В консоли вводим
- cp /root/MiniKassir/Logs/MiniKassir.log /mnt/MiniKassir.log
- Вытаскиваем флешку и с нее забираем файл лога